## HOW TO USE QUILLBOT PARAPHRASING TOOL FOR ACADEMIC WRITING

Presented By

Lect. Yagthan Mohammd Haider

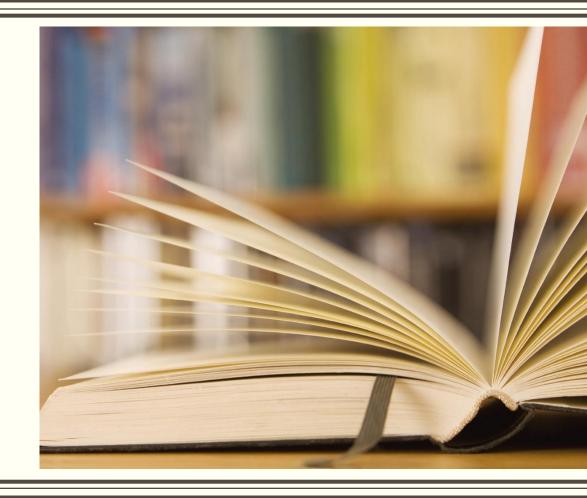

# What is Quillbot?

- QuillBot is an online application or Artificial Intelligence (AI) tool system to paraphrase writing, avoid plagiarism, summarize long sentences and improve grammar to be more precise and look professional
- In the application of writing sentences or paragraphs in English, one of the techniques that can be used by students is the paraphrasing technique.
- With this technique, students are expected to be able to develop and sequence ideas correctly, logically, and following the logic of the language so that it will not change the meaning of a text.

# What is Quillbot?

- QuillBot offers a product that uses artificial intelligence (AI) to suggest paraphrases (Dale, 2020).
- It automatically takes away, adds, or changes words to create a brand new sentence.
- QuillBot provides a solution by helping paraphrase when teachers and students do not have the idea to paraphrase writing manually (Kusuma, 2020a, p. 64).
- This tool simply rewrites texts after we write or paste the texts and then press the Paraphrase button (Kinga & Gupta, 2021).

### WHAT IS PARAPHRASING

• "to paraphrase" means "to express the meaning of (the writer or speaker or something written or spoken) using different words, especially to achieve greater clarity."

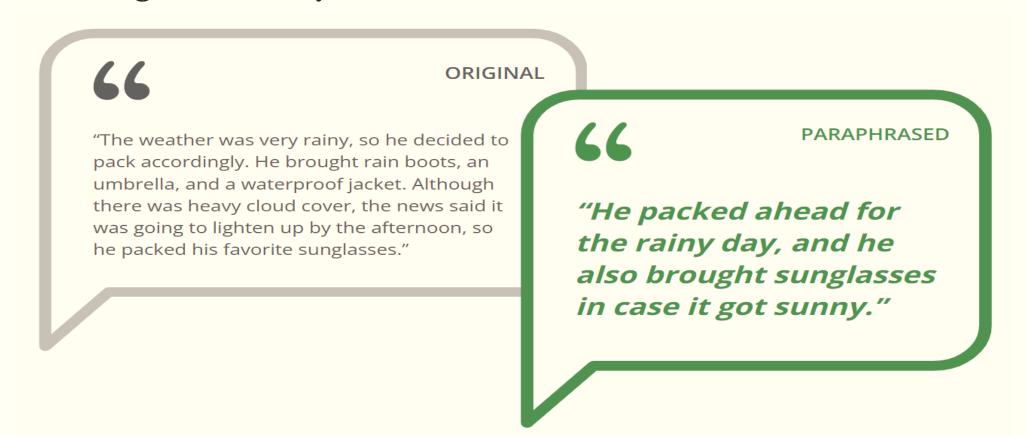

### WHAT IS PLAGIARISM

- Plagiarism means to pass off someone else's work, intentionally or unintentionally, as your own.
- This might be by copying or paraphrasing someone's published or unpublished work without proper acknowledgment.

# Does Quillbot Avoid Plagiarism?

- Quillbot does help writers in paraphrasing the original content. And with some extra work and a clear mindset about content and grammar rules, writers can make Quillbot work for them seamlessly.
- To avoid plagiarism with Quillbot, you should always revise your content and making some manual edits. Alongside that, always have in mind the importance of citations.
- An adequately cited content can go a long way, and it will also help in dodging plagiarism to some extent. You should always link back to the source and credit them clearly to give more value to your own content.
- Quillbot avoids plagiarism to some extent, but if you do not manually edit and revise the automated content, your content will set off the plagiarism detector software.

- Open Quillbot website. Or install the browser/MS Word extension.
- In the empty bar on the left you may either type or paste your text. Paste your source content in the blank field and click on the "paraphrase" button, or upload doc as shown in the options.

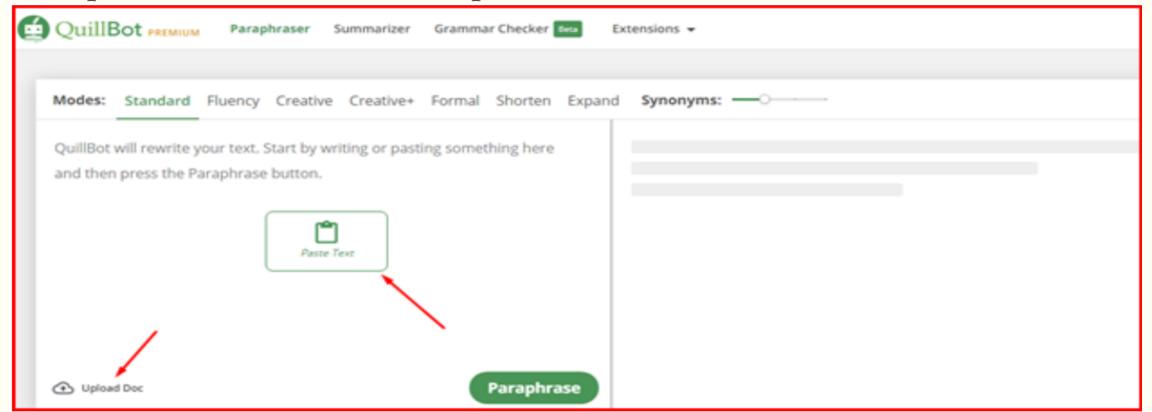

- Wait a few moments till you get the paraphrased content in the bar on the right side.
- The number of characters in your text is shown in the box as seen below.

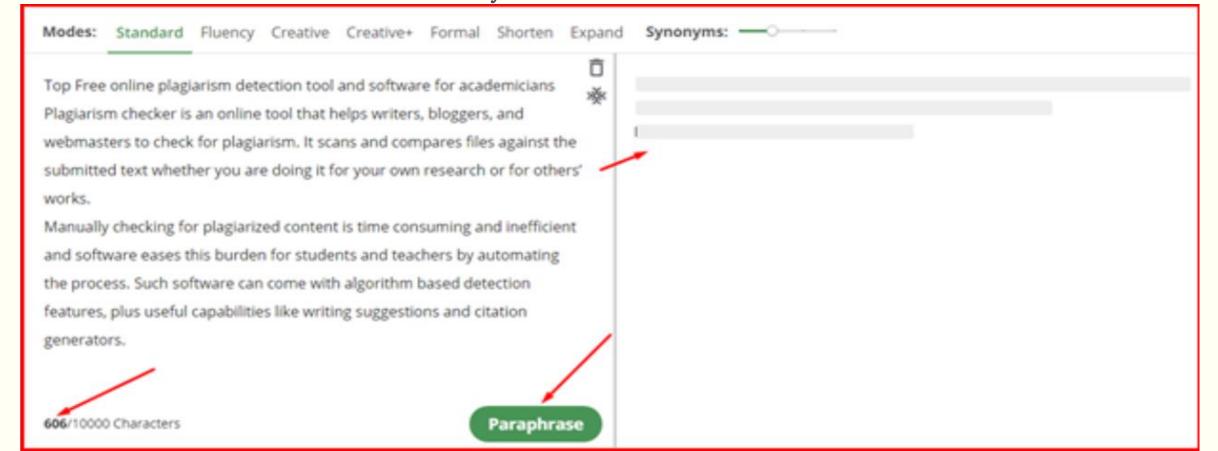

• When the AI finishes altering the text, it will pop up in the right section of the interface. Your screen will look something like this:

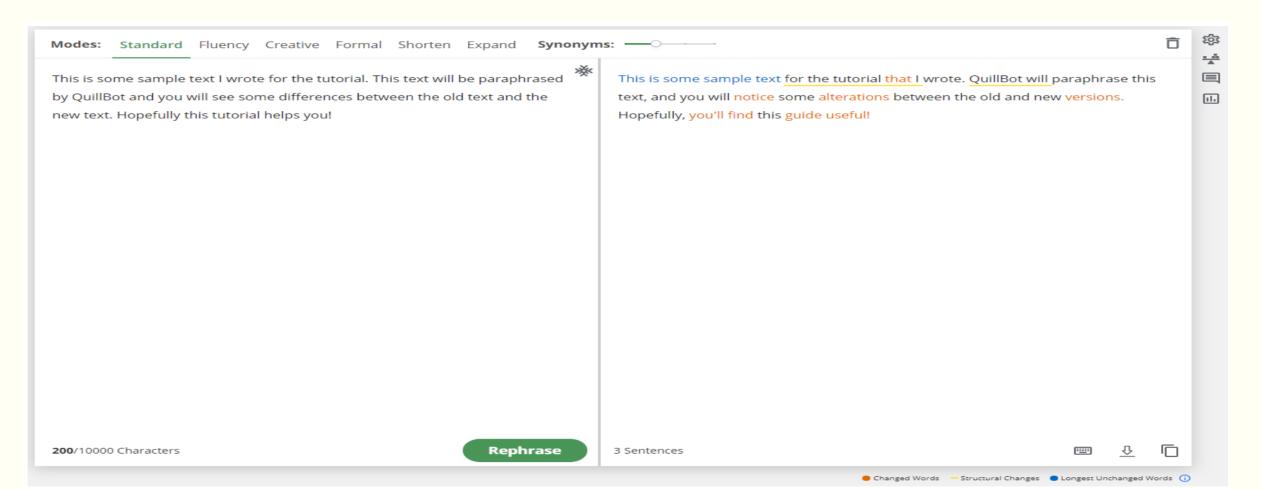

You can make some more adjustments in the paraphrased version by adjusting the synonym level or (word flipper) from the slider option above the blank fields.

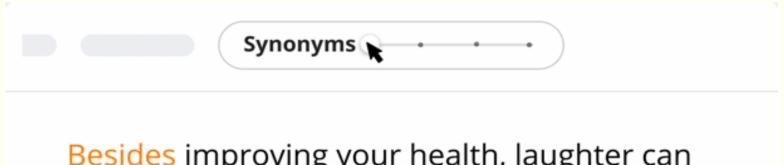

Besides improving your health, laughter can also lead to increased creativity and productivity.

# First examples of QuillBot free vs premium versions

- If you're a free member, you can try paraphrasing using two modes standard and fluency. Click on each mode and paraphrase to see which version suits you the best.
- Paid members get to use all the modes, including standard, fluency, creative, creative+, formal, shorten, and expand. These modes can deliver more professional paraphrasing.
- Try different modes and tweak your content to get the best output that stands free from plagiarism.

### **QuillBot Free Version**

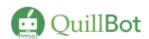

Paraphraser

Summarizer

Grammar Checker Beta

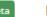

Extensions •

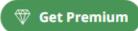

 $\equiv$ 

G

<u></u>

1

Modes: Standard Fluency Creative Creative+ Formal Shorten Expand Synonyms: ——————

E-learning is one of impact of the development of information and communication technology (ICT) applied in education using the accessible website. The purpose of this research is to know the implementation of the Institution's E-Learning Platform and to know the strengths and weaknesses of the implementation of the Institution's E-Learning Platform of ITB AAS Indonesia. This research applies descriptive qualitative. The result of the study shows that ITB AAS Indonesia began implementing e-learning to support face-to-face classrooms in the academic year 2020/2021. E-learning's platform was made based on Learning Management System (LMS) that can be accessed at the institution website.

E-learning is one of the effects of the advancement of information and communication technology (ICT) in education through the use of a website that is easily accessible. The goal of this study is to learn about the implementation of the Institution's E-Learning Platform, as well as the strengths and limitations of the ITB AAS Indonesia's E-Learning Platform implementation. This study employs descriptive qualitative methods. The study found that in the academic year 2020/2021, ITB AAS Indonesia began adopting e-learning to supplement face-to-face classes. Learning Management System (LMS) was used to create the E-learning platform, which may be accessible through the institution's website.

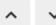

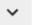

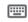

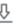

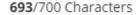

### Quillbot Premium Version

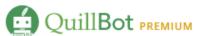

Paraphraser

Summarizer

Grammar Checker Beta

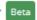

盲

Extensions \*

Modes: Standard Fluency Creative Creative+ Formal Shorten Expand Synonyms:

E-learning is one of impact of the development of information and communication technology (ICT) applied in education using the accessible website. The purpose of this research is to know the implementation of the Institution's E-Learning Platform and to know the strengths and weaknesses of the implementation of the Institution's E-Learning Platform of ITB AAS Indonesia. This research applies descriptive qualitative. The result of the study shows that ITB AAS Indonesia began implementing e-learning to support face-to-face classrooms in the academic year 2020/2021. E-learning's platform was made based on Learning Management System (LMS) that can be accessed at the institution's website.

E-learning is one of the effects of the advancement of information and communication technology (ICT) in education via the use of a website that is easily accessible. The goal of this study is to learn about the implementation of the Institution's E-Learning Platform, as well as the strengths and limitations of the ITB AAS Indonesia's E-Learning Platform implementation. This study employs descriptive qualitative methods. The research found that in the academic year 2020/2021, ITB AAS Indonesia started using e-learning to supplement face-to-face classes. The platform for e-learning was created using a Learning Management System (LMS) that can be accessible via the institution's website.

694/10000 Characters

Rephrase

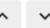

5/5 Sentences

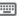

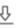

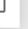

G

6

163

### What are The Quillbot Modes?

- ☐ Modes are a setting that change what the QuillBot AI will focus on when you paraphrase. Each mode has specific things it focuses on in your text. There are seven modes total.
- Free accounts receive Standard and fluency modes.
- Premium accounts receive the additions of Creative,
  Formal, Shorten, and Expand modes.

### **Quillbot Modes**

- •Standard. This mode is the default. It balances changing the text with maintaining the original meaning to make it sound as natural as possible.
- •Fluency. This mode ensures there are no grammatical mistakes and that the text sounds genuine. The least amount of changes are made in Fluency mode, but the meaning stays exactly the same. Synonyms are put on the lowest setting.
- •Formal. This mode changes the text to look and sound more professional. This is a great option for writing in academic or business contexts.

### **Quillbot Modes**

- Simple. This mode seeks to make your text less difficult to read and more accessible.
- Creative. This mode makes the most amount of changes to the text so it looks and sounds entirely different. It is possible that the meaning will be altered using this mode.
- Shorten. This mode shortens the text as much as possible while retaining the original meaning. This is good for reducing overall word count.
- **Expand.** This mode increases the length of the text as much as possible by adding more words. This is good for when you need a higher overall word count.

## How do I change the mode?

You can change a mode by clicking on the name of the mode you want to select. The modes' location is circled in red in this image:

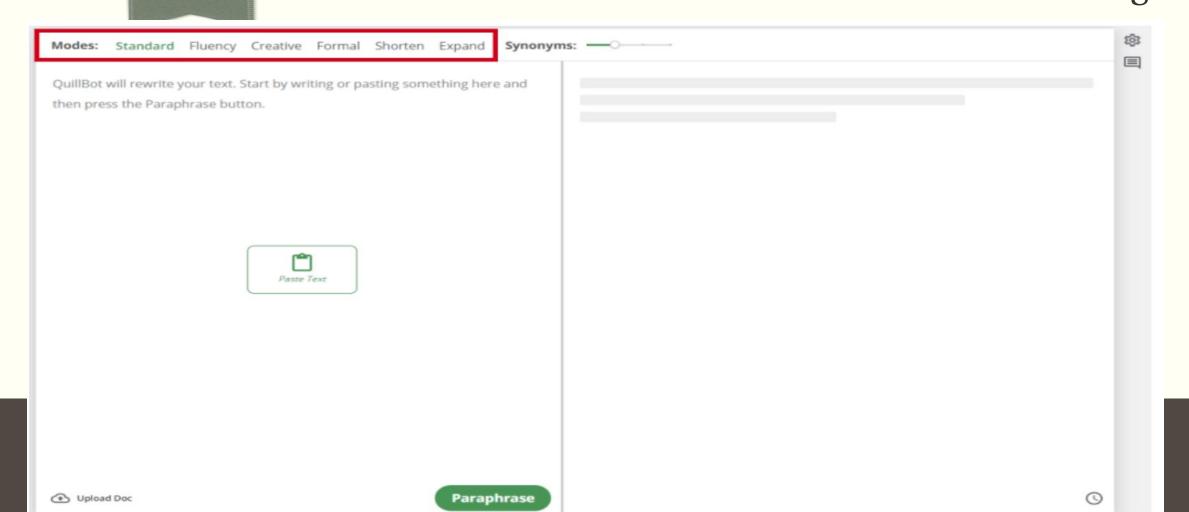

## Why are there colours on the words?

- ➤ After paraphrasing , you locate your text in different colours. The colours on the words help you see respectively:
- Change of the word
- Structure change
- Unchanged text

## Example of the colours on the Words

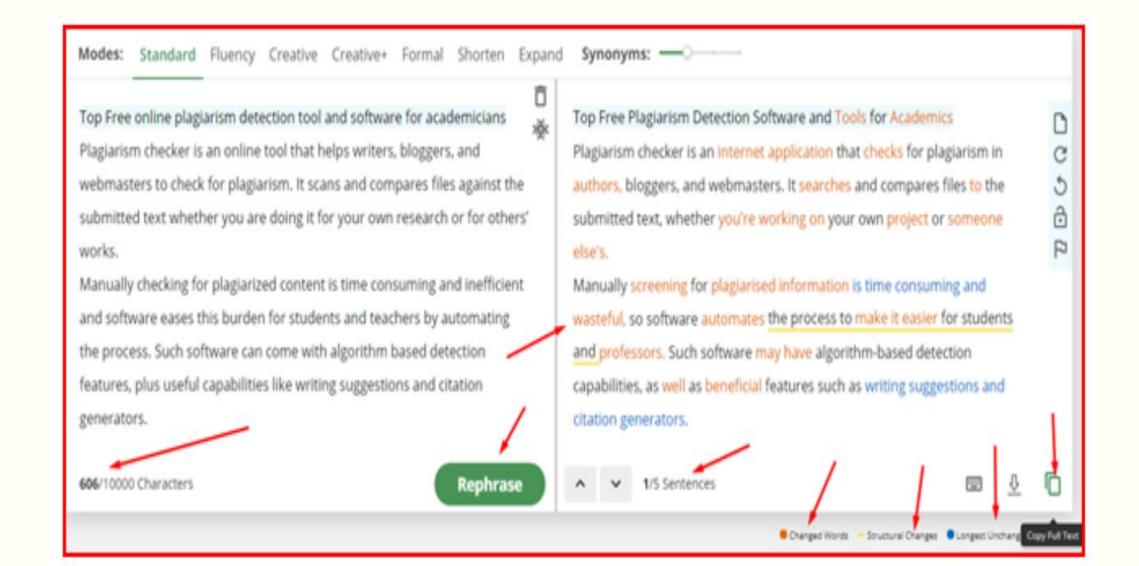

#### Conclusion

- Quillbot is capable of defeating any plagiarism detection software, including Turnitin.
- It paraphrases content word for word and creates almost original content.
- As a result, plagiarism detector software like Turnitin cannot identify paraphrasing from Quillbot. But it will identify paraphrasing if Quillbot paraphrases numerous articles from a single online source.
- It is strongly suggested to do proofreading to your work to make it appear more genuine; otherwise, your content may come under suspicion.

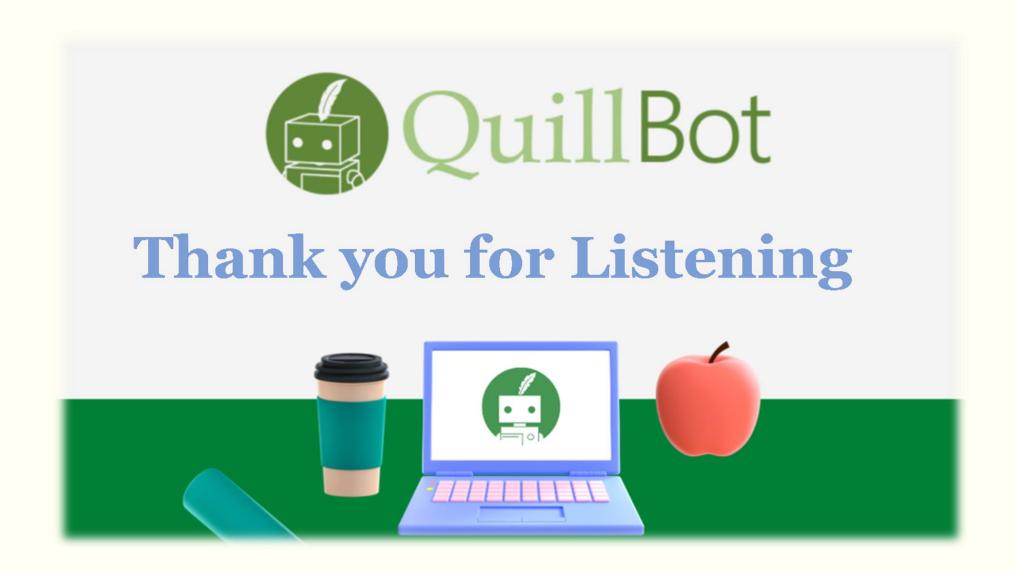